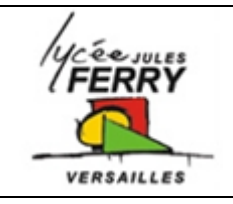

**Création d'Applis**

**Ajouter des musiques et des sons**

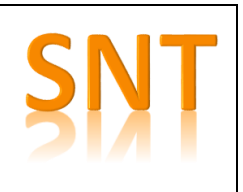

### **Ajouter des musiques et des sons**

Lorsque vous créez une appli dans App Lab :  $\Box$  , vous pouvez ajouter des sons et des musiques.

playSound ( $\sqrt{\phantom{a}}$  "sound://default.mp3"); -

playSound ( "sound: //default.mp3");

Ces sons et musiques peuvent être déclenchés par le lancement de l'Appli ou lorsqu'un évènement particulier se produit (exemple : bouton cliqué)

Insérez le bloc « playSound » dans votre code : **4 possibilités :**

- Vous servir de la librairie des sons
- Copier l'adresse du fichier audio
- Lancer un fichier que vous avez téléchargé dans votre appli (MP3 uniquement)
- Vous enregistrer

#### **Méthodes**

Cliquer sur la flèche pour accéder au menu « choose » :

Vous pouvez sélectionner un son dans la librairie :

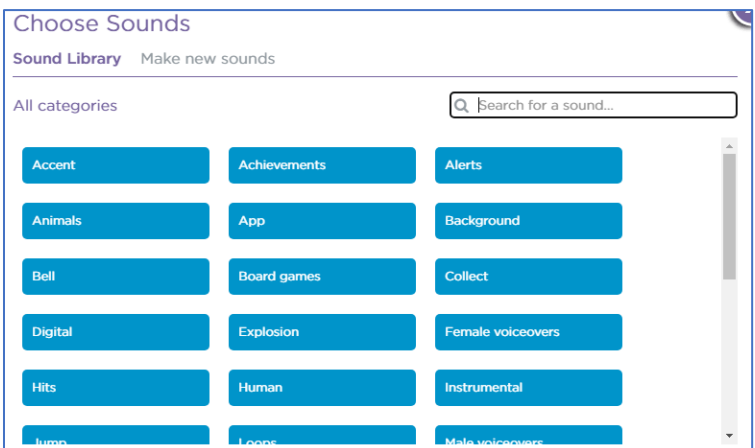

Vous pouvez télécharger un fichier ou en enregistrer un :

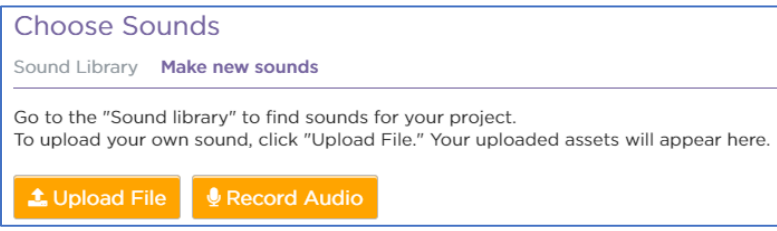

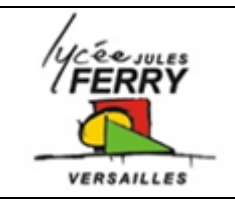

# **Création d'Applis**

**Ajouter des musiques et des sons**

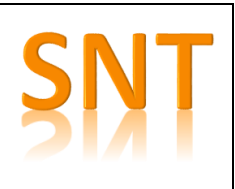

### **Extraire le son d'une vidéo existante**

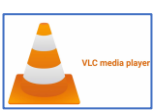

Vous pouvez utiliser le logiciel gratuit VLC :

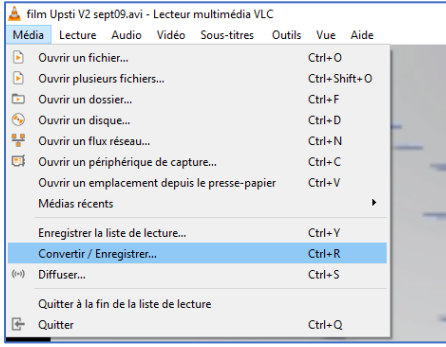

Ajouter la vidéo que vous avez téléchargé :

Puis sélectionner, convertir/enregistrer

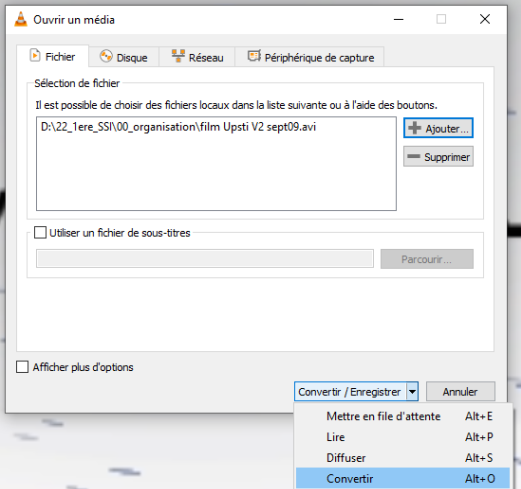

Sélectionnez le format MP3, puis l'emplacement où vous souhaitez que le fichier s'enregistre :

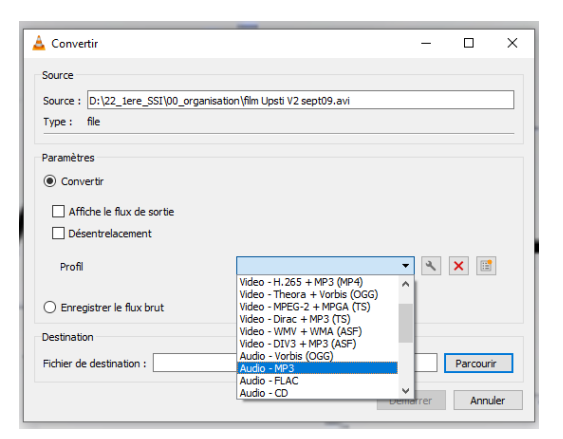

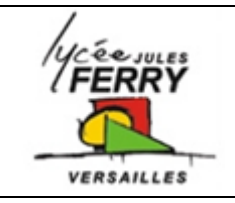

**Création d'Applis Ajouter des musiques et des sons**

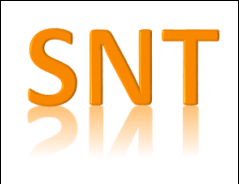

## **Extraire un échantillon d'un fichier MP3**

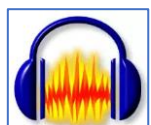

Vous pouvez utiliser le logiciel libre Audacity :

- 1) Lancez le logiciel puis ouvrez la musique à découper
- 2) Sélectionnez la plage à conserver en la surlignant avec la souris
- 3) Cliquez sur le bouton Supprimer en dehors de la sélection.
- 4) Enregistrez le résultat dans un nouveau fichier (MP3, WAV, etc.)

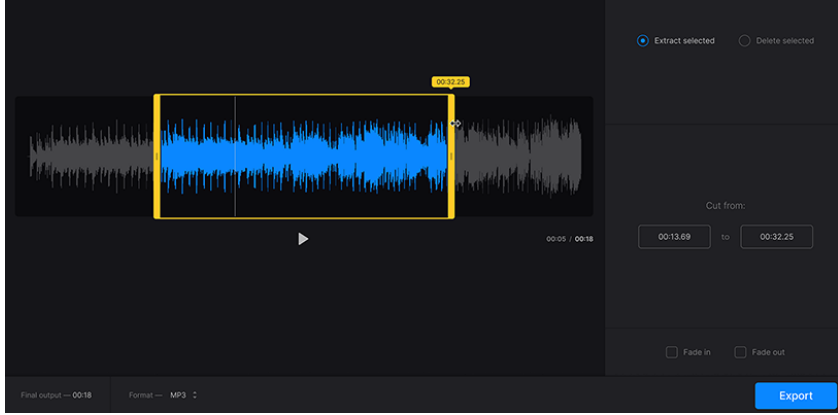

Vous pouvez également utiliser l'un des très nombreux sites en ligne qui permettent de la faire.